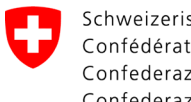

Schweizerische Eidgenossenschaft Confédération suisse Confederazione Svizzera Confederaziun svizra

Swiss Confederation

Federal Department of the Environment, Transport, Energy and Communications DETEC

**Federal Office of Civil Aviation FOCA** Safety Division - Flight Operations

## ISTRUZIONI **Modificare e confermare la dichiarazione**

**Passo 1:** Nella pagina del catalogo dei servizi, nel servizio "Dichiarazione mittente merci pericolose", cliccare su "Visualizzare tutti i servizi"

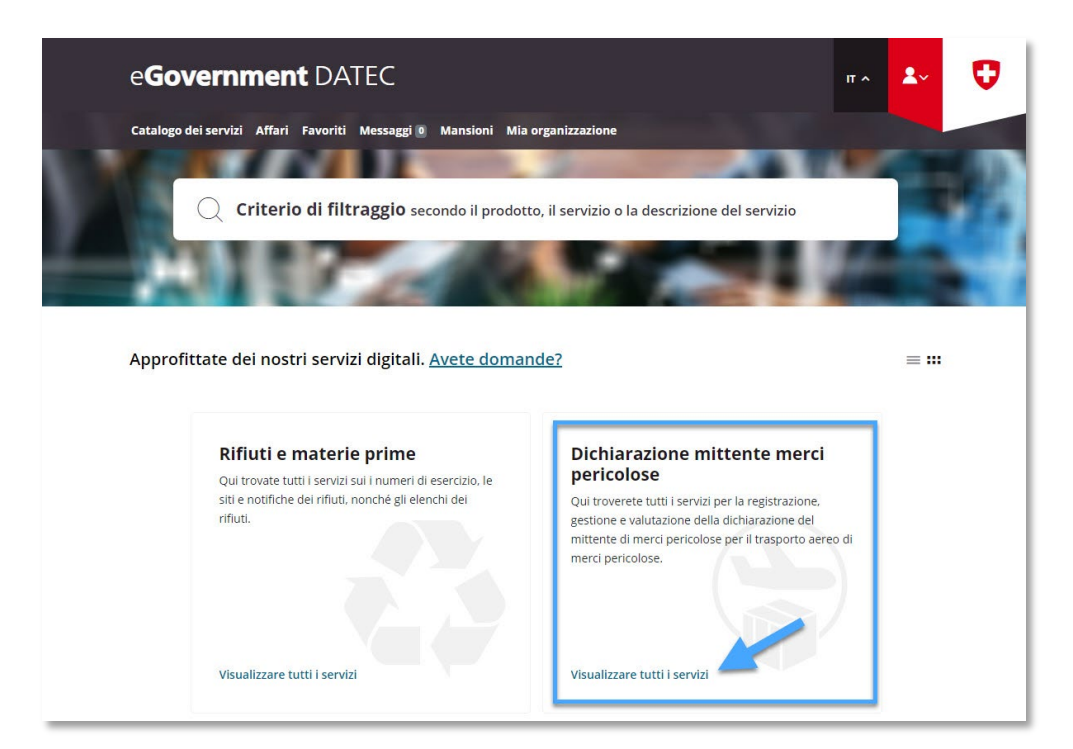

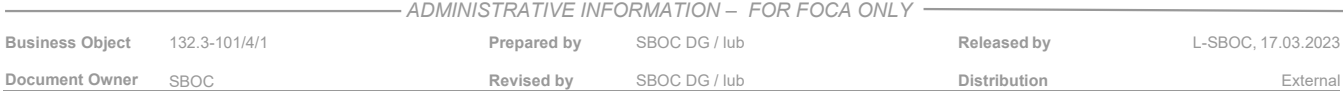

**Passo 2:** Avviare il servizio «Registrare e gestire la dichiarazione»

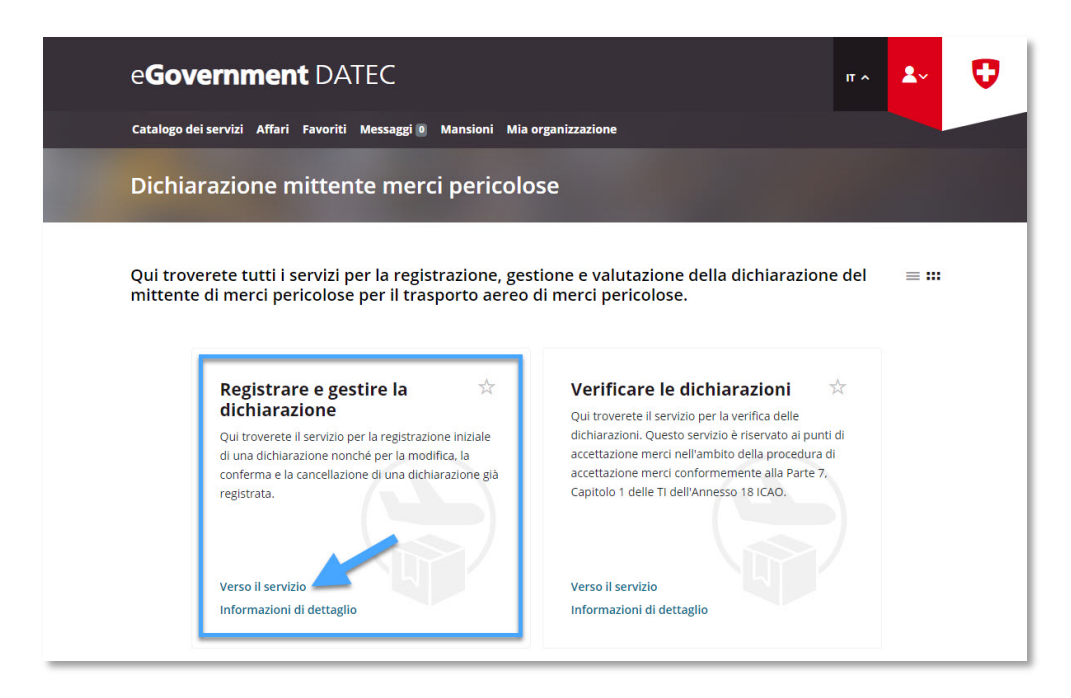

**Passo 3:** Selezionare l'azienda soggetto a dichiarazione, per la quale è stata registrata una dichiarazione mittente merci pericolose nel portale eGovernment del DATEC

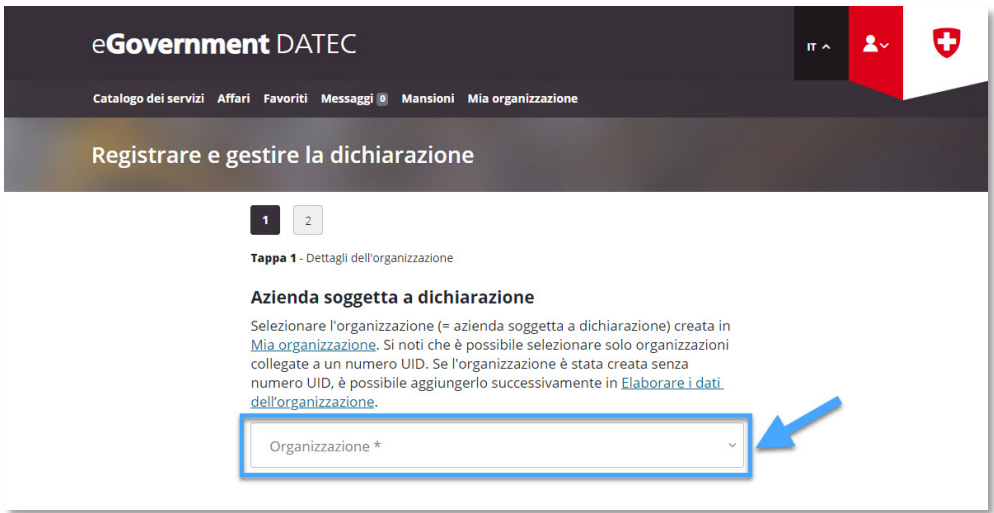

**Passo 4:** Verificare i dati e apportare modificazioni se necessario

**Pagina 1**: Verificare i dati esistenti e apportare modificazioni se necessario, quindi fare clic su "Pagina seguente"

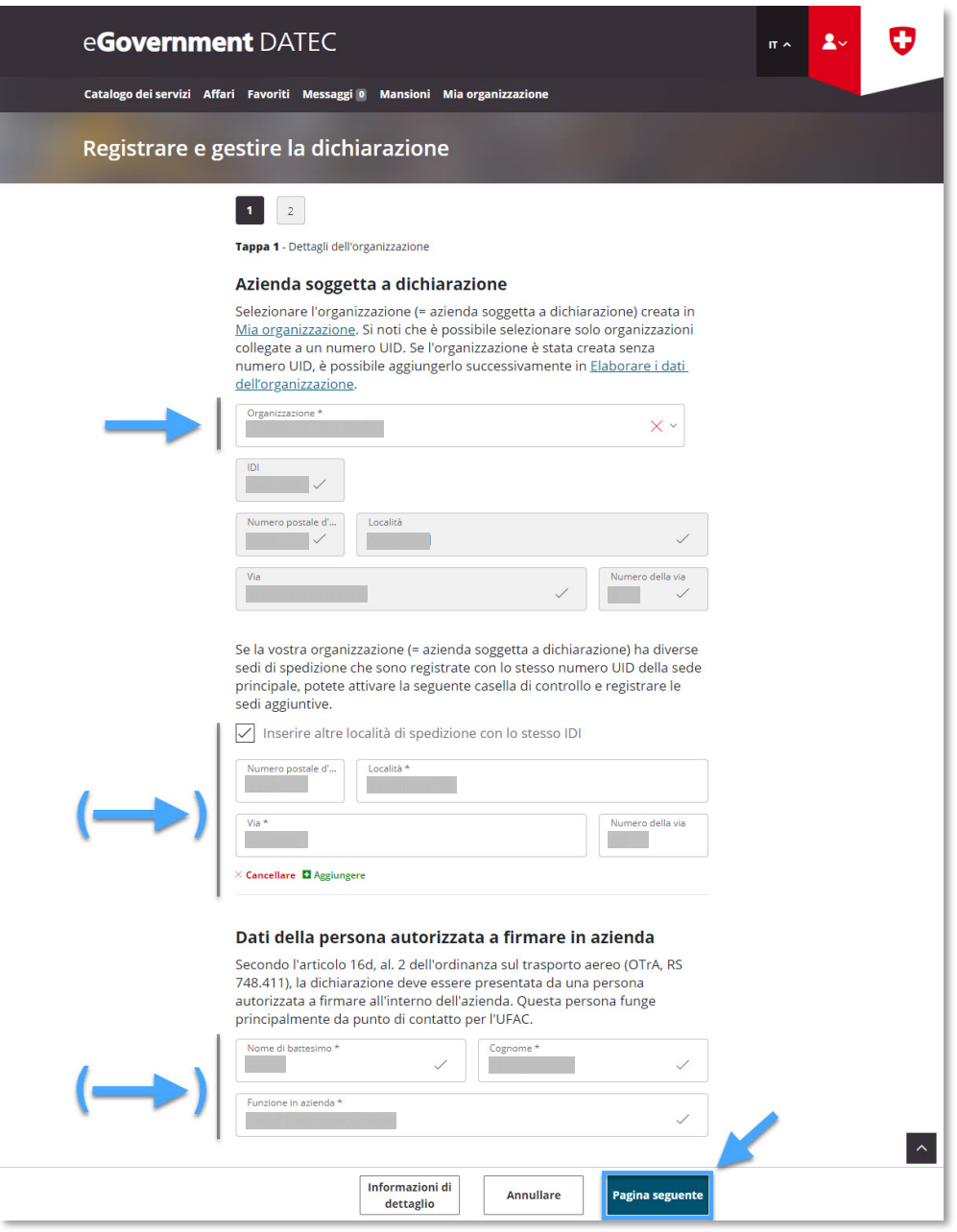

**Pagina 2**: Verificare i dati esistenti e apportare modificazioni se necessario, selezionare "Confermare la dichiarazione", confermare la dichiarazione di conformità e il consenso, quindi fare clic su "Chiudere"

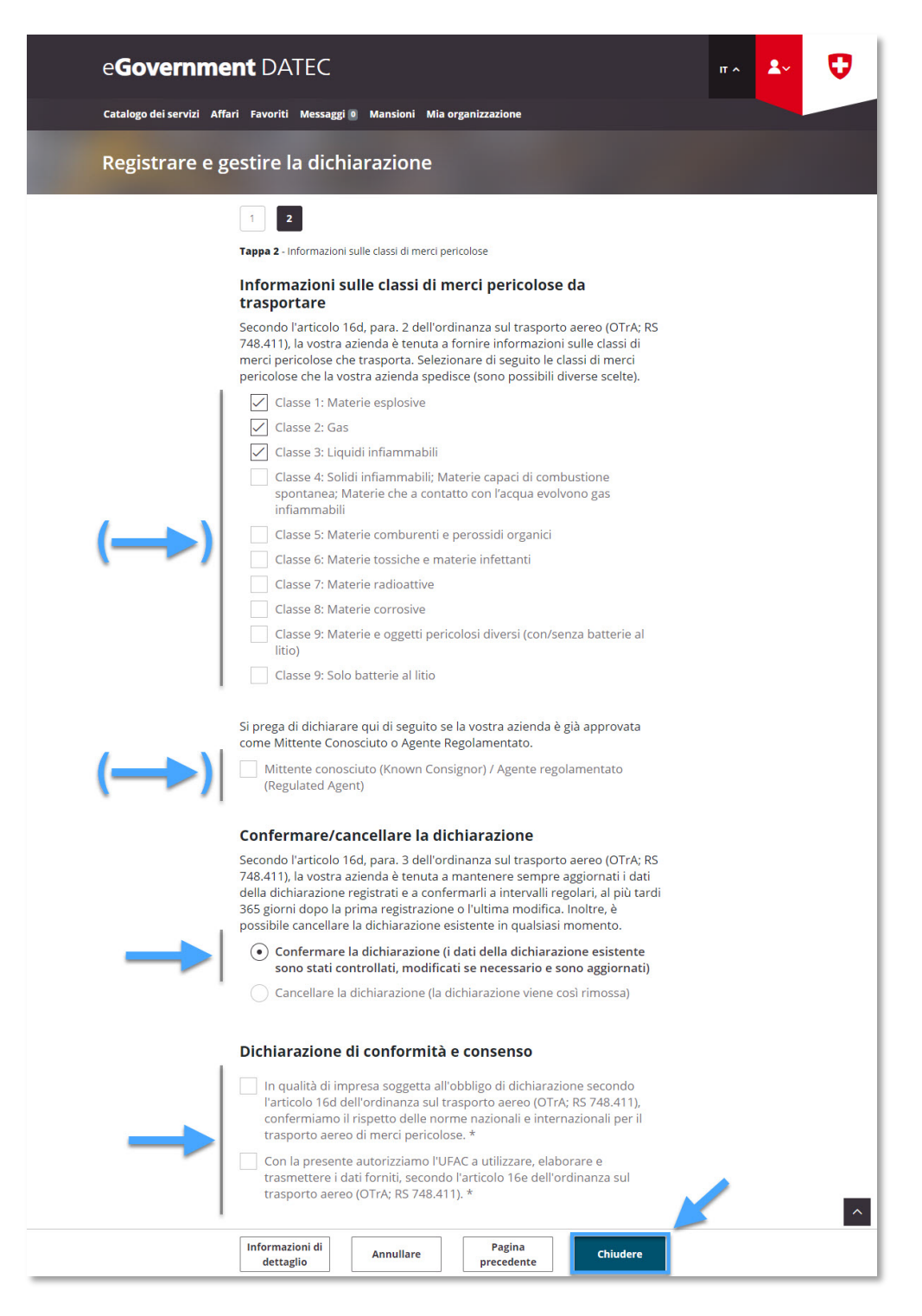

**Passo 5:** Ricezione della conferma di trasmissione (= dichiarazione mittente merci pericolose modificata / confermata con successo)

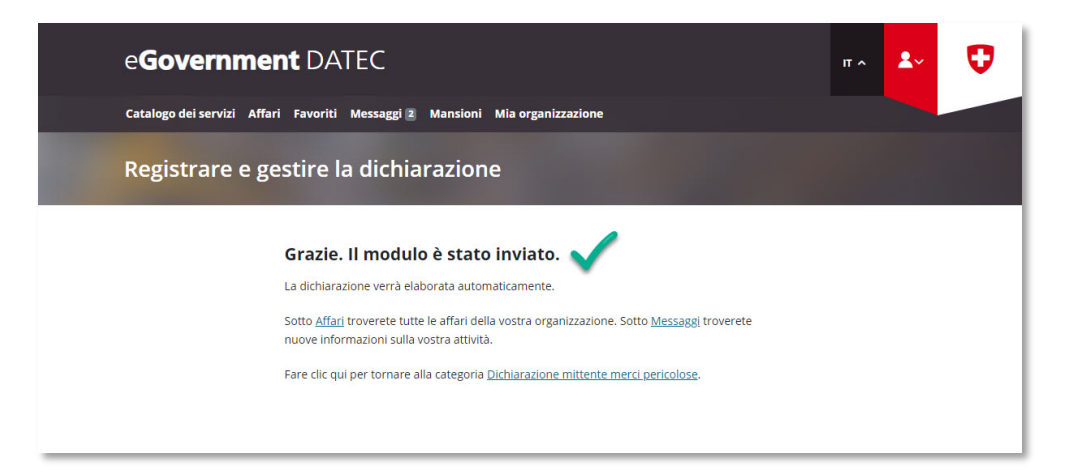